#### **UPDATE WEBPORTAL JULI 2019**

De webportal is op 1 juli uitgebreid en verbeterd. De belangrijkste punten zijn:

- 1. Verbeterde startpagina
- 2. Dashboards
- 3. Wekelijkse mail
- 4. Managementrapportages
- 5. Pagina ontbrekende documenten
- 6. Overzicht deelnemers
- 7. Overzicht ontvangen voorschotten
- 8. Individuele presentielijsten

#### **1. De startpagina (waar u op binnenkomt na het inloggen) is verbeterd en uitgebreid**

De nieuwe startpagina geeft u snel inzicht in waar u staat met uw administratie en welke acties er moeten gebeuren. Er zijn 4 blokken die dit inzicht verschaffen:

- 1. Tijdvakken en opleidingsprojecten; geeft u inzicht in de gereserveerde subsidie en de documenten op tijdvak en projectniveau
- 2. Trajecten; geeft u inzicht in de AMR status van de door u opgevoerd trainingen onder C, D en E;
- 3. Registraties; geeft u inzicht in de aanwezige registraties in het systeem per opleidingsproject. U kunt tevens zien waar de registraties zich bevinden;
- 4. Ontbrekende documenten; geeft u inzicht in de ontbrekende documenten per opleidingsproject per documenttype, tevens kun u doorklikken naar een aparte pagina voor deze documenten.

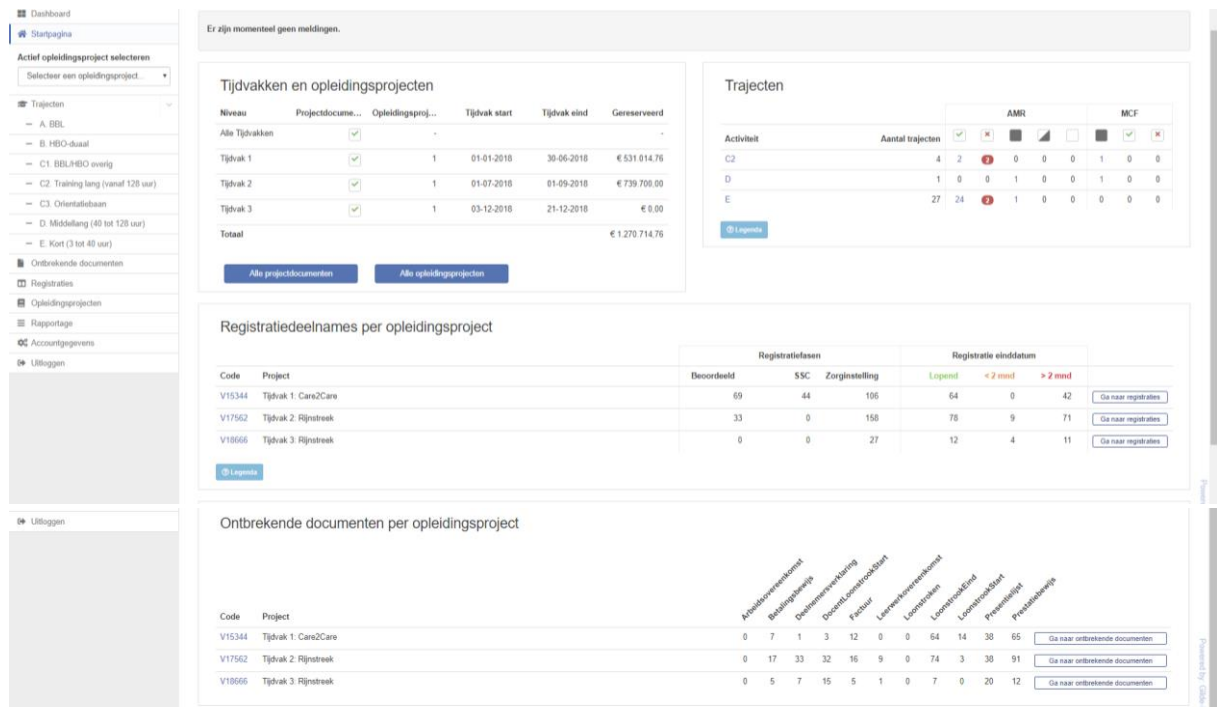

## **2. Dashboards**

Sinds enkele weken is er een dashboard beschikbaar via het menu (links boven) of via de startpagina. Het dashboard geeft inzicht in de realisatie van de subsidie in euro en deelnames. Met de filteropties rechtsboven kan er een selectie worden gemaakt van bijvoorbeeld 1 specifiek opleidingsproject en/ of een sector. Of bijvoorbeeld alle opleidingsprojecten binnen een tijdvak. Er is een PDF generator aanwezig zodat het dashboard deelbaar is als rapport.

Voor het einde van deze maand krijgt het dashboard een tweede tabblad met daarop tabellen die nog meer cijfermatig inzicht geven.

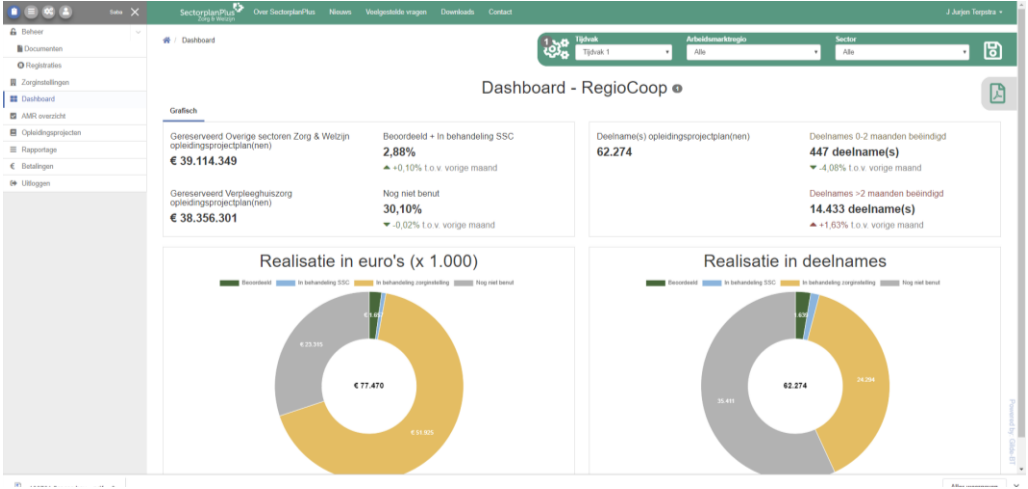

#### **3. Wekelijkse mail**

De wekelijkse mail ontvangt u iedere maandag en geeft inzicht in de openstaande acties op 3 niveaus, namelijk:

- Overzicht ontbrekende documenten op account-, opleidingsproject-, en tijdvakniveau;
- Overzicht met acties op het niveau van de aangemaakte trajecten;
- Overzicht op opleidingsprojectniveau met recent afgekeurde documenten én registraties waarvan de opleiding reeds is afgelopen, maar nog niet zijn ingediend bij het SSC.

#### **4. Managementrapportages**

U kunt via de menuoptie 'Rapportage' diverse overzichten downloaden die u inzicht geven in uw opleidingsprojecten, trajecten, uw registraties en 2 rapportages die inzicht geven in ontbrekende documenten. Daarnaast komt er binnen 2 weken nog een rapportage beschikbaar die u inzicht geeft in de status van de  $1^e$  3 documenten bij A en B.

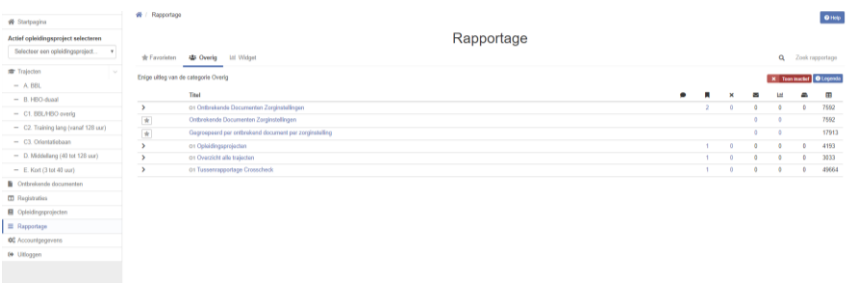

## **5. Pagina ontbrekende documenten**

Via de menuoptie 'Ontbrekende documenten' komt u op een aparte pagina welke u inzicht geeft in de ontbrekende documenten van deelnemers en registraties. Deelnemer gerelateerde documenten kunt u hier direct uploaden. Voor groepsdocumenten kunt u doorklikken naar de betreffende registratie. Middels de filters en de zoekbalk kunt u een selectie maken van bijvoorbeeld 1 opleidingsproject of een tijdvak of specifieke deelnemers.

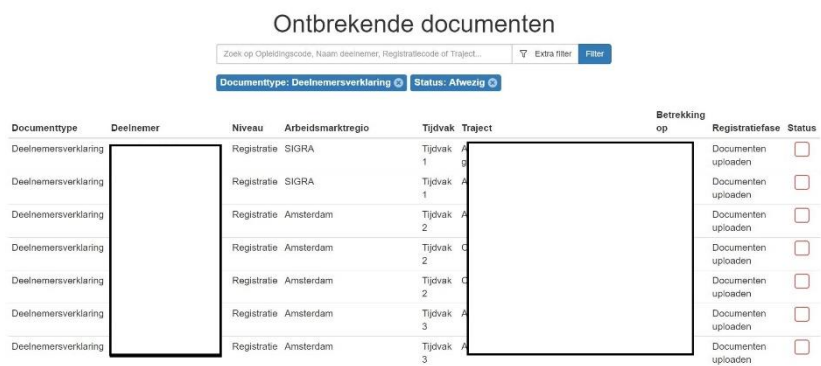

### **6. De pagina 'Accountgegevens' is uitgebreid met een deelnemersoverzicht**

Op de accountpagina treft u rechtsonder een blok 'deelnemersoverzicht'. Via alle 'deelnemers' komt u op een aparte pagina die inzicht geeft in alle in het systeem aanwezige deelnemers en de registratienummers waar deze deelnemers aan gekoppeld zijn. Niet gekoppelde deelnemers kunt u verwijderen, dit raden wij ook aan i.v.m. de AVG. Bij gekoppelde deelnemers kunt u doorklikken naar de registraties.

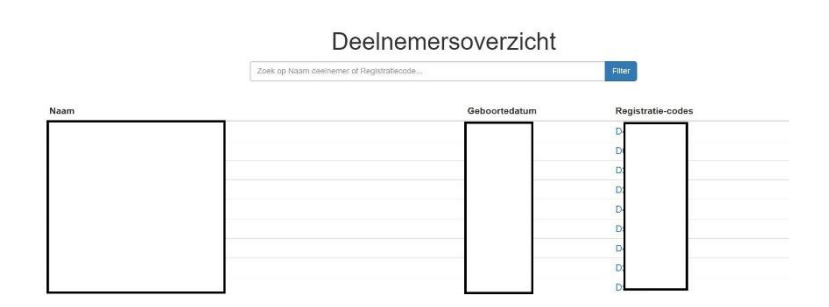

**7. De pagina 'Accountgegevens' is uitgebreid met een overzicht van de betaalde voorschotten** Op de accountpagina treft u rechtsonder een blok 'Betalingen'. Via 'alle betalingen' krijgt u een overzicht van alle uitbetaalde voorschotten. De betalingen zijn per opleidingsproject per sector (Zorg en Welzijn en Verpleeghuiszorg).

Er wordt nog gewerkt aan een gecumuleerd inzicht van de gereserveerde subsidie, het uitbetaalde voorschot en het saldo. Dit komt later beschikbaar.

#### **8. Individuele presentielijsten**

Onder Downloads vindt u twee nieuwe presentielijsten. Deze individuele presentielijsten (intern en extern) kunt u gebruiken als een deelnemer een meerdaagse training/ opleiding volgt en u groepspresentielijsten niet praktisch vindt.

U legt daarmee iets meer verantwoordelijkheid bij de deelnemer (of een vaste docent). Er moet namelijk gezorgd worden dat elke dag dat een deelnemer een les volgt alle gewenste gegevens per dag worden ingevuld en vervolgens dezelfde dag worden afgetekend door de docent (die tekent af voor de verleturen van de deelnemer).

# **Let op! Bij het gebruik van de individuele presentielijst intern ziet u als organisatie af van de docentverleturen.**

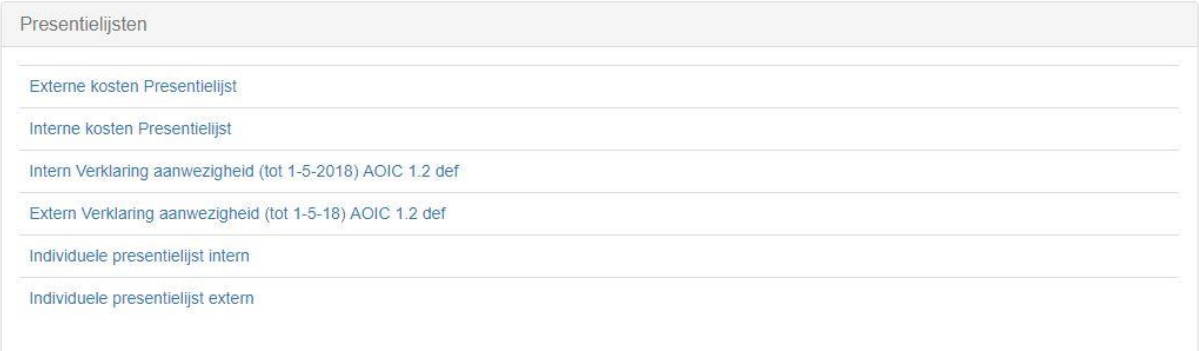